## **Librix 5.0 – UpdateLibrix23-08-2012-0522**

Este documento descreve passo a passo como instalar o Patch "UpdateLibrix23-08-2012-0522.sh" em uma máquina com a imagem padrão 490000003265.

1- Copie o arquivo "UpdateLibrix23-08-2012-0522.sh" para a sua pasta "Home" (/home/<nome\_usuario>), em seguida abra o konsole (tecle as teclas Alt+F2 e digite konsole).

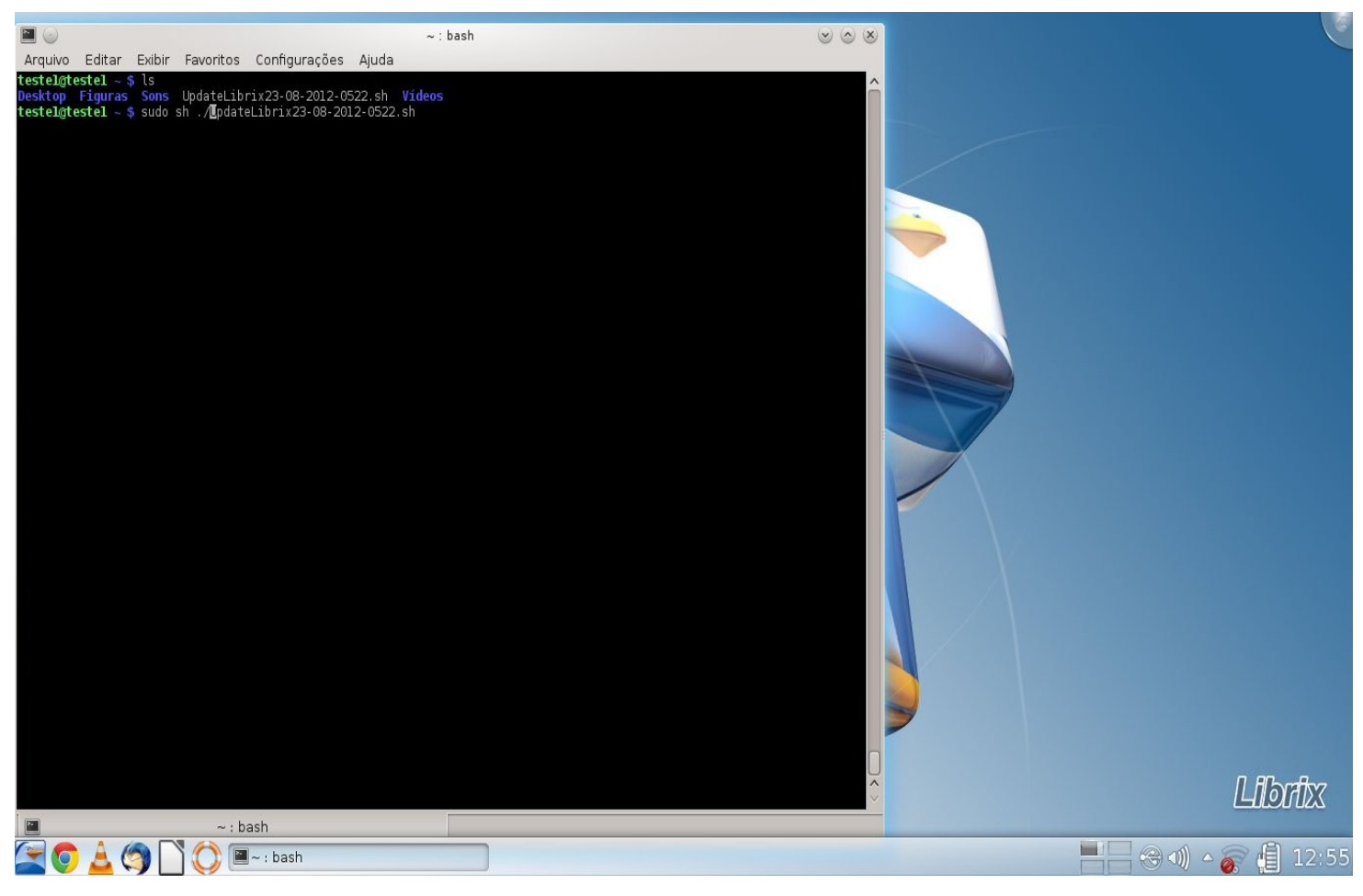

2- Digite no konsole o seguinte comando "sudo sh ./ UpdateLibrix23-08-2012-0522.sh" conforme figura abaixo:

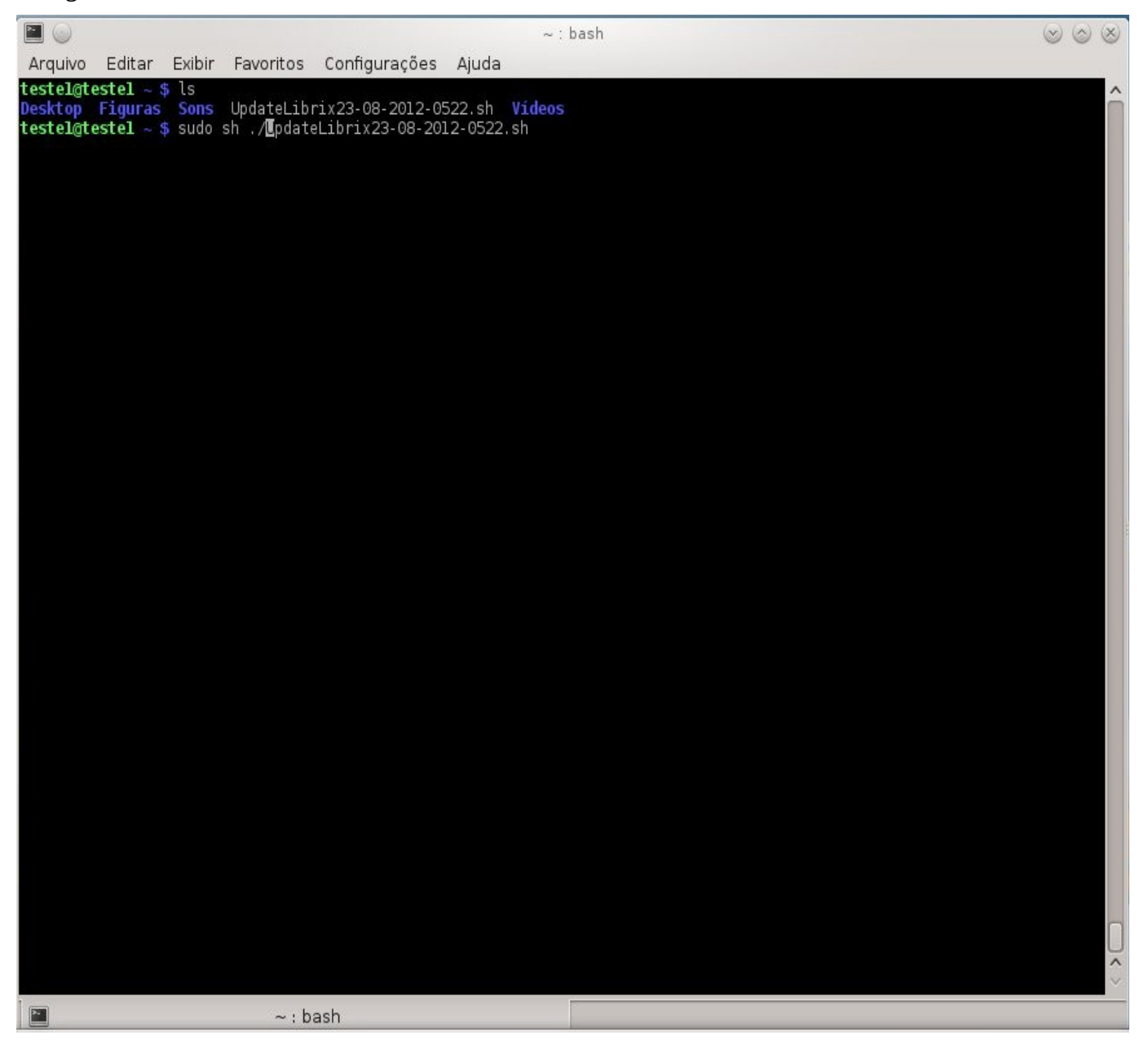

## 3- Digite em seguida a sua senha para continuar:

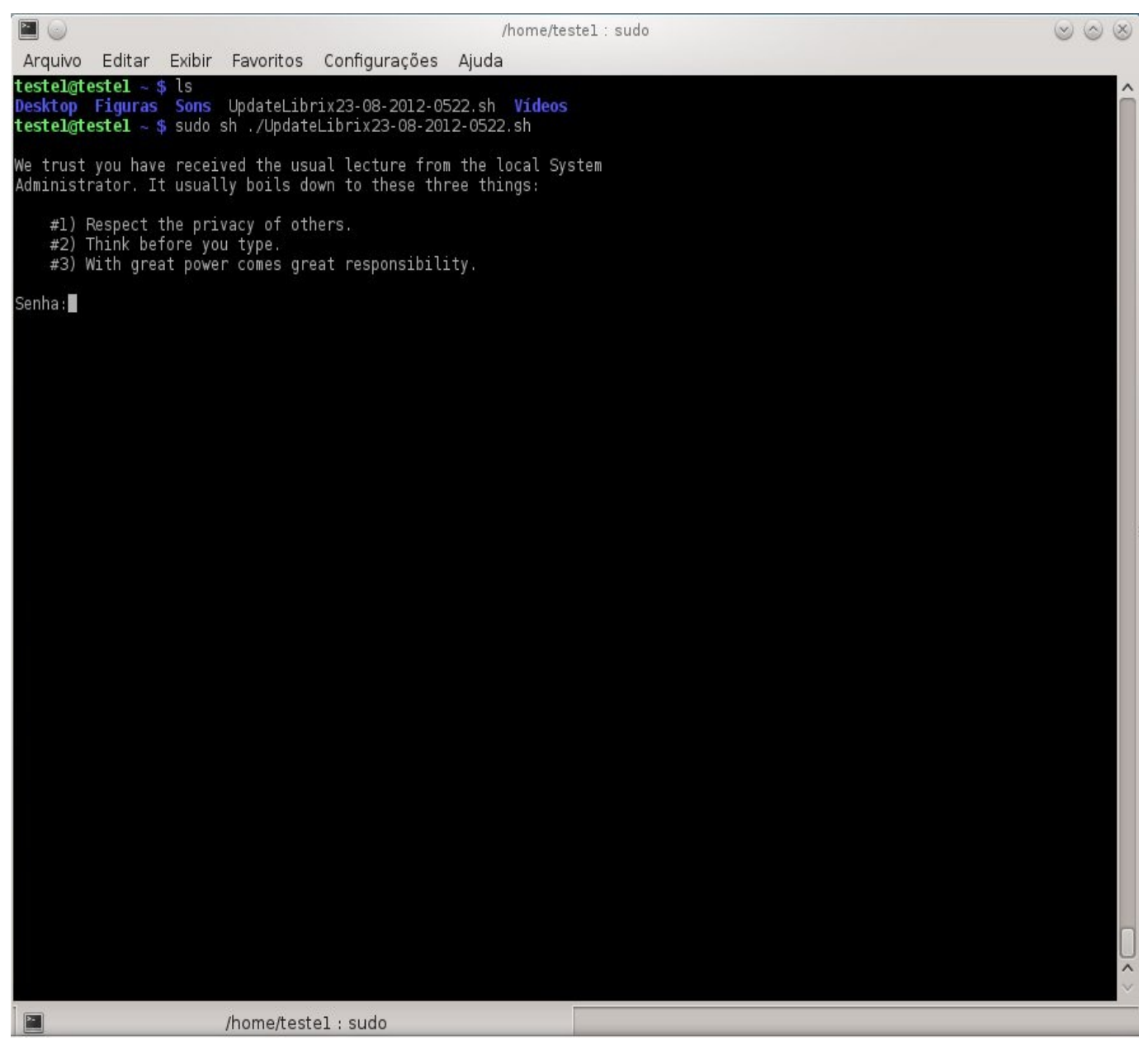

4- Aguarde a finalização da atualização:

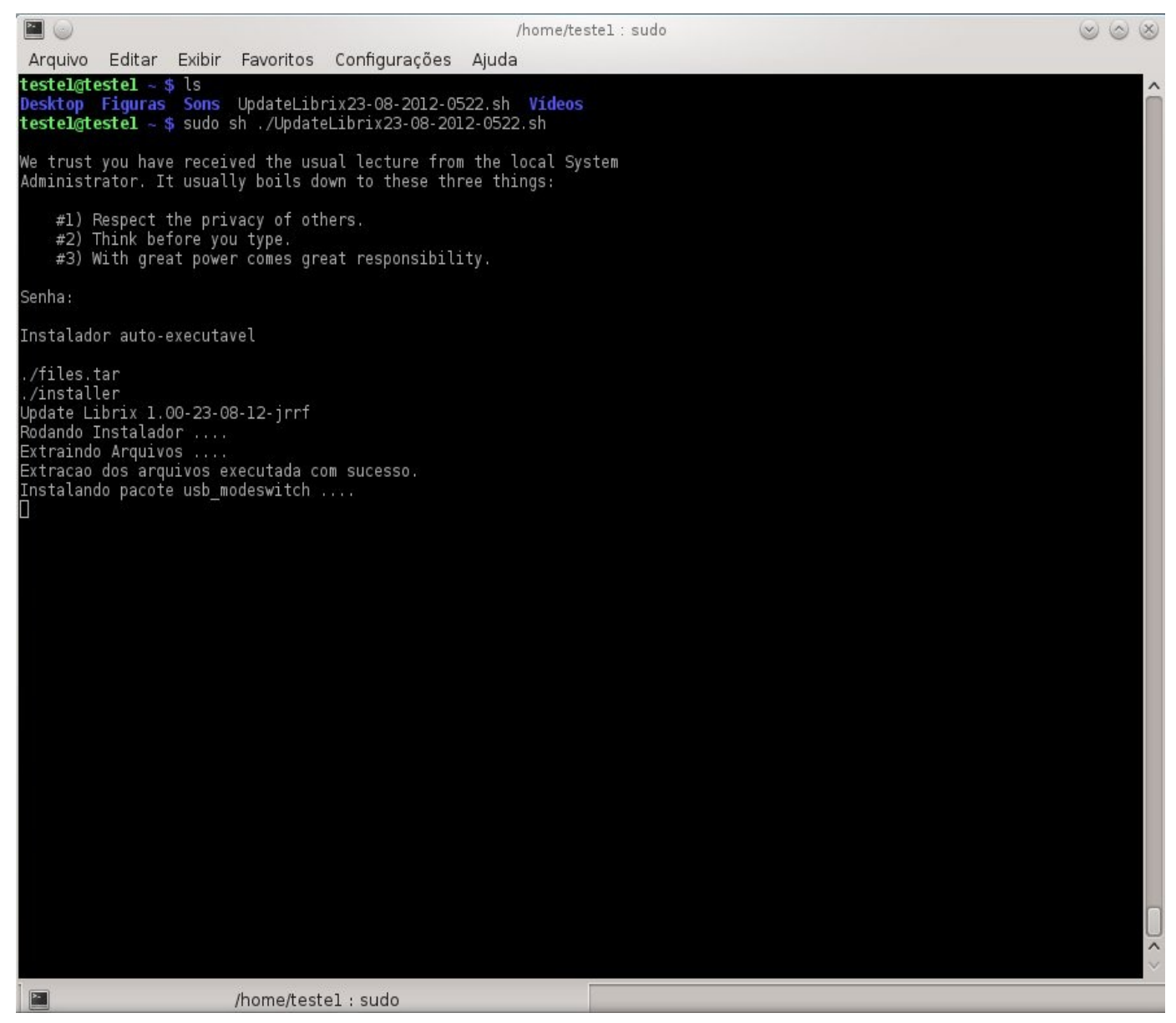

## 5- Finalização da atualização do Librix. Reinicialize a máquina para concluir.

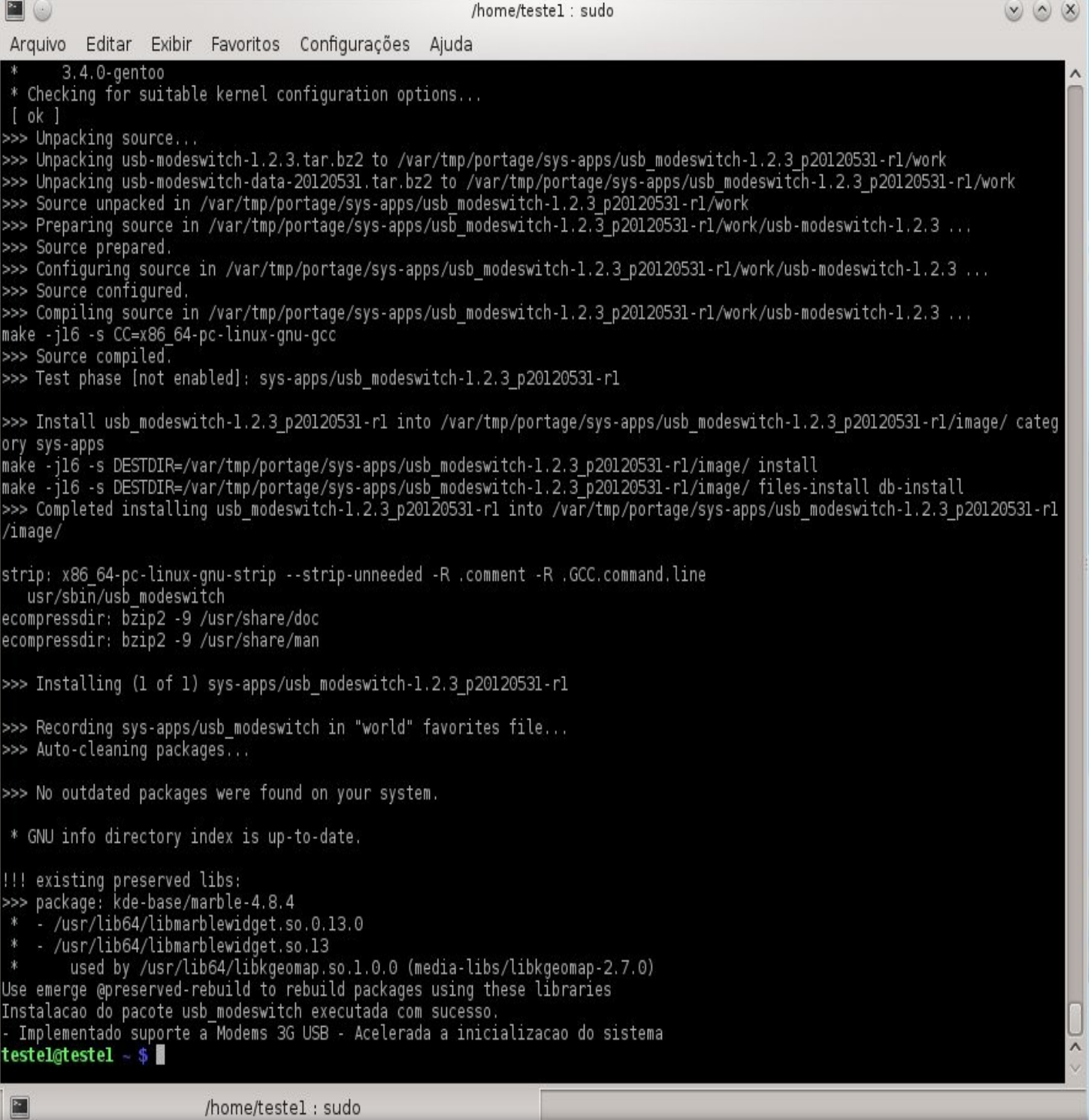